1. Use the grid below to recreate the *Isometric Drawing (3D View)*  in the top right corner of the page. 使用下面的网格在页面的右上角重新创建等轴测图形(三维视图)。

2. Once you have recreated the *Isometric Drawing* you must create the *Orthographic Views (Front, Top, Side)* for that object. 重新创建等轴测图形后,必须创建该对象的其他正交视图 (主视图、俯视图、侧视图)。 a) create the *"Front"* view in the top left corner of the page.

在页面左上角创建"主"视图。

b) create the *"Top"* view in the bottom left corner of the page. 在页面左下角创建"俯"视图。

c) create the *"Side"* view in the bottom right corner of the page. 在页面右下角创建"侧"视图。

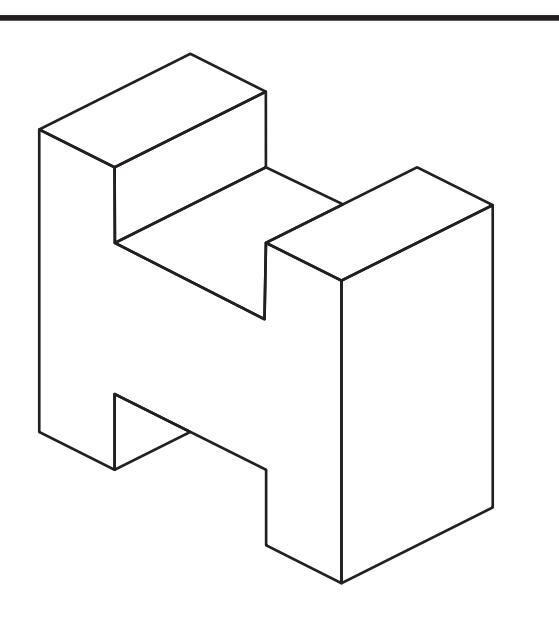

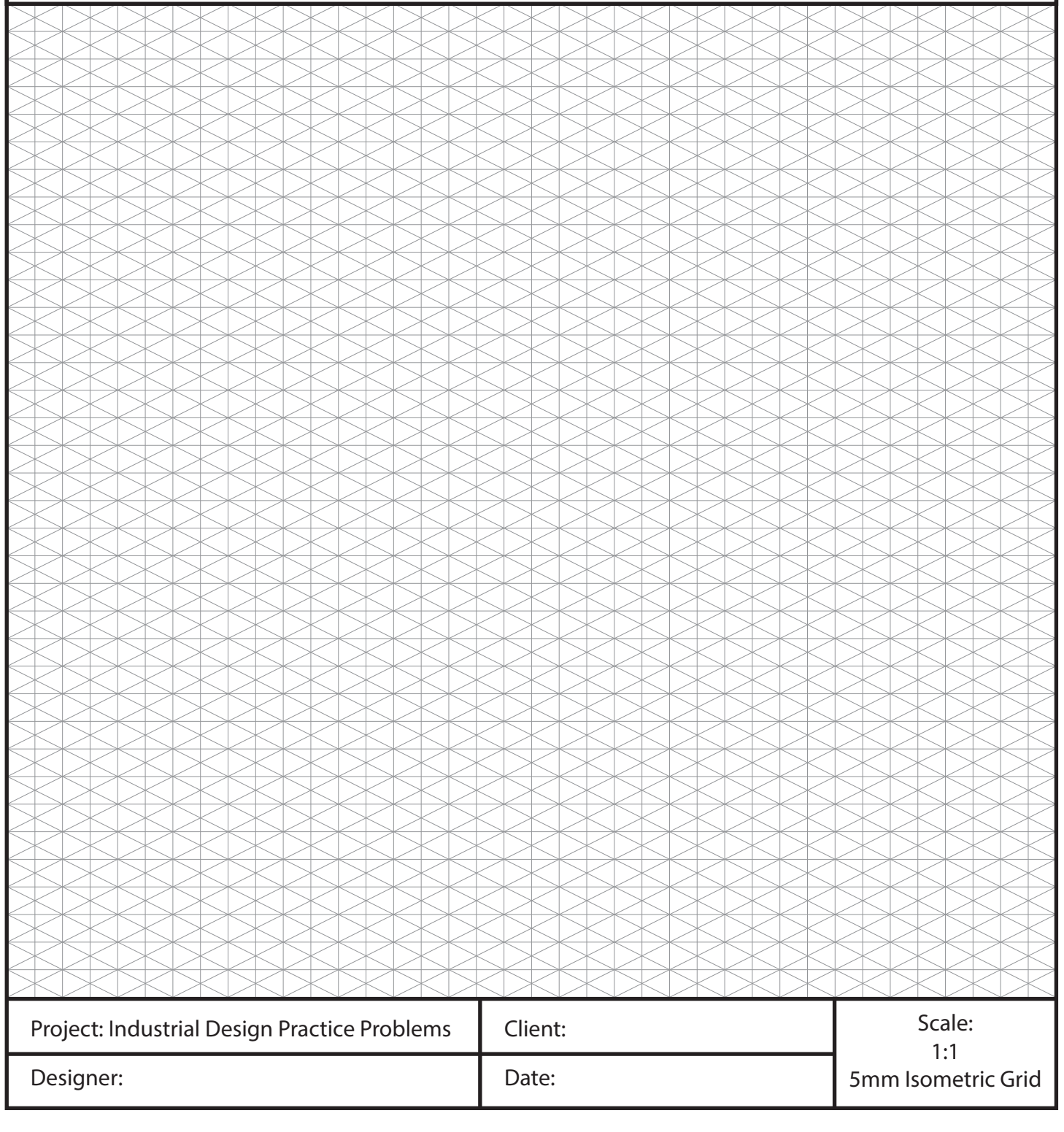

1. Use the grid below to recreate the *Isometric Drawing (3D View)*  in the top right corner of the page. 使用下面的网格在页面的右上角重新创建等轴测图形(三维视图)。

2. Once you have recreated the *Isometric Drawing* you must create the *Orthographic Views (Front, Top, Side)* for that object. 重新创建等轴测图形后,必须创建该对象的其他正交视图 (主视图、俯视图、侧视图)。 a) create the *"Front"* view in the top left corner of the page.

在页面左上角创建"主"视图。

b) create the *"Top"* view in the bottom left corner of the page. 在页面左下角创建"俯"视图。

c) create the *"Side"* view in the bottom right corner of the page. 在页面右下角创建"侧"视图。

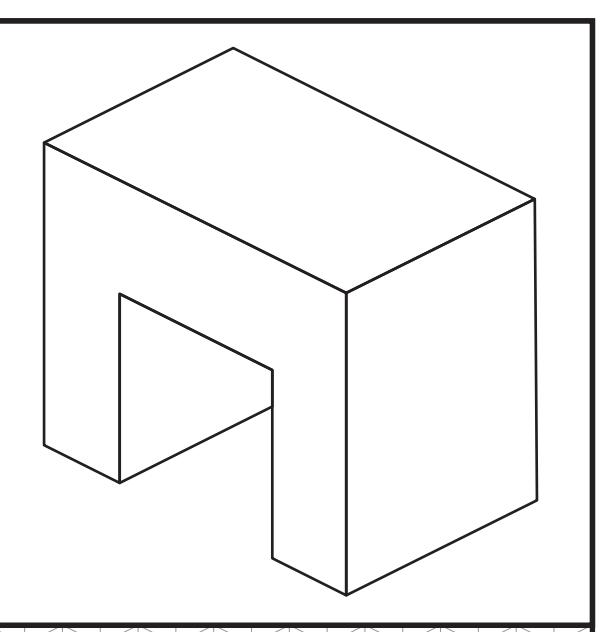

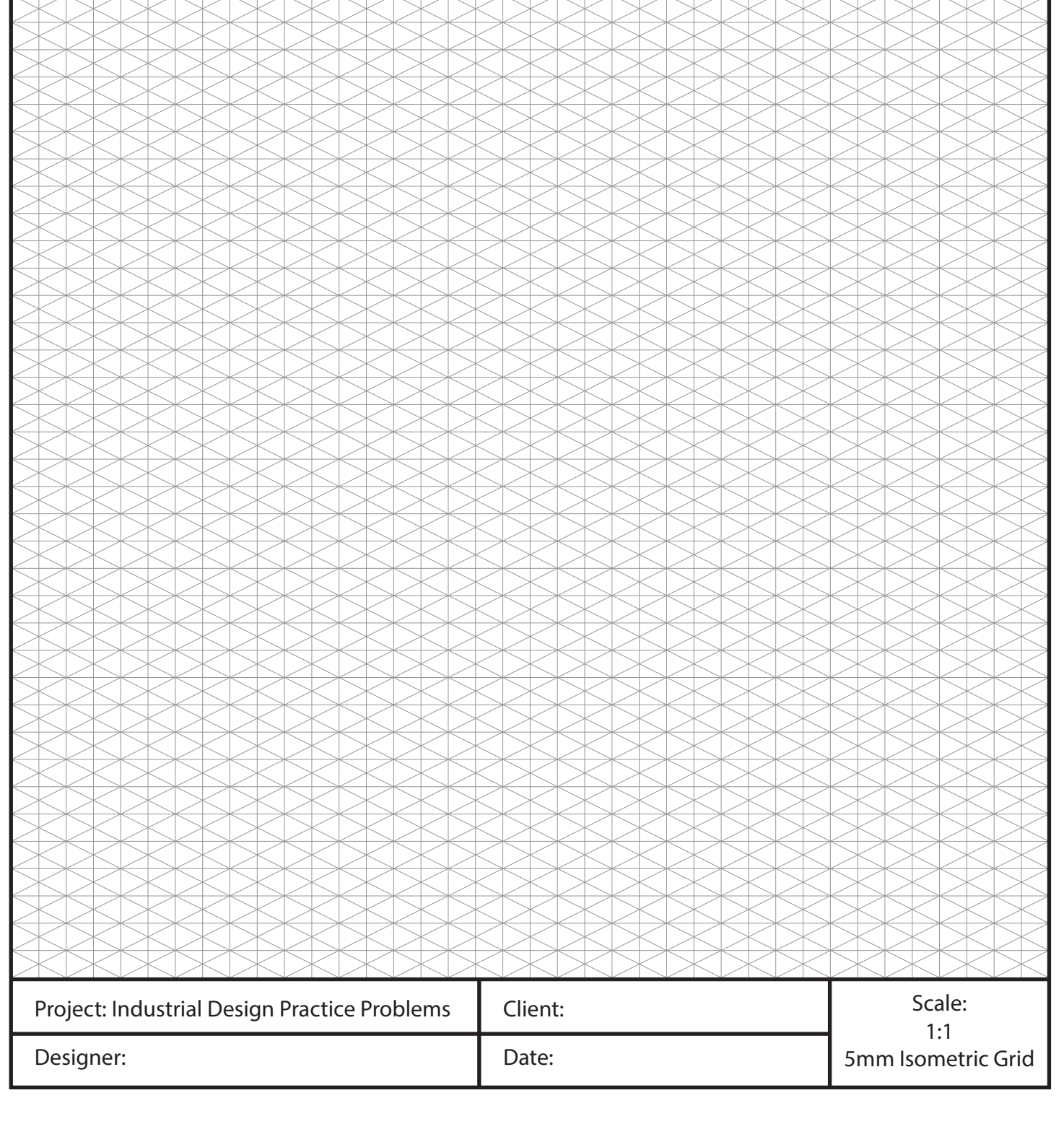

1. Use the grid below to recreate the *Isometric Drawing (3D View)*  in the top right corner of the page. 使用下面的网格在页面的右上角重新创建等轴测图形(三维视图)。

2. Once you have recreated the *Isometric Drawing* you must create the *Orthographic Views (Front, Top, Side)* for that object. 重新创建等轴测图形后,必须创建该对象的其他正交视图 (主视图、俯视图、侧视图)。 a) create the *"Front"* view in the top left corner of the page. 在页面左上角创建"主"视图。

b) create the *"Top"* view in the bottom left corner of the page. 在页面左下角创建"俯"视图。

c) create the *"Side"* view in the bottom right corner of the page. 在页面右下角创建"侧"视图。

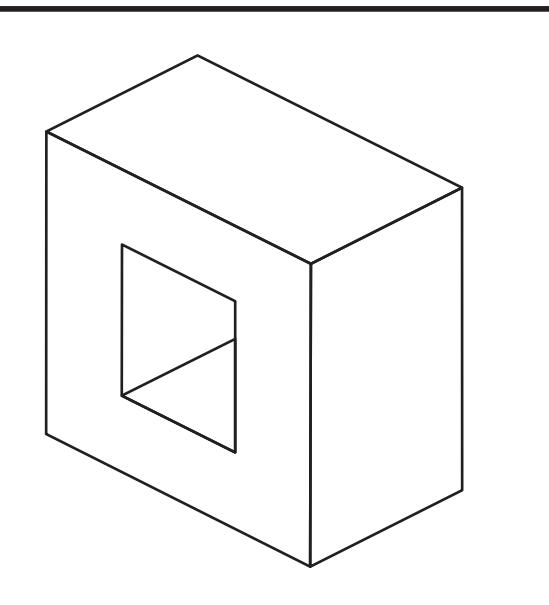

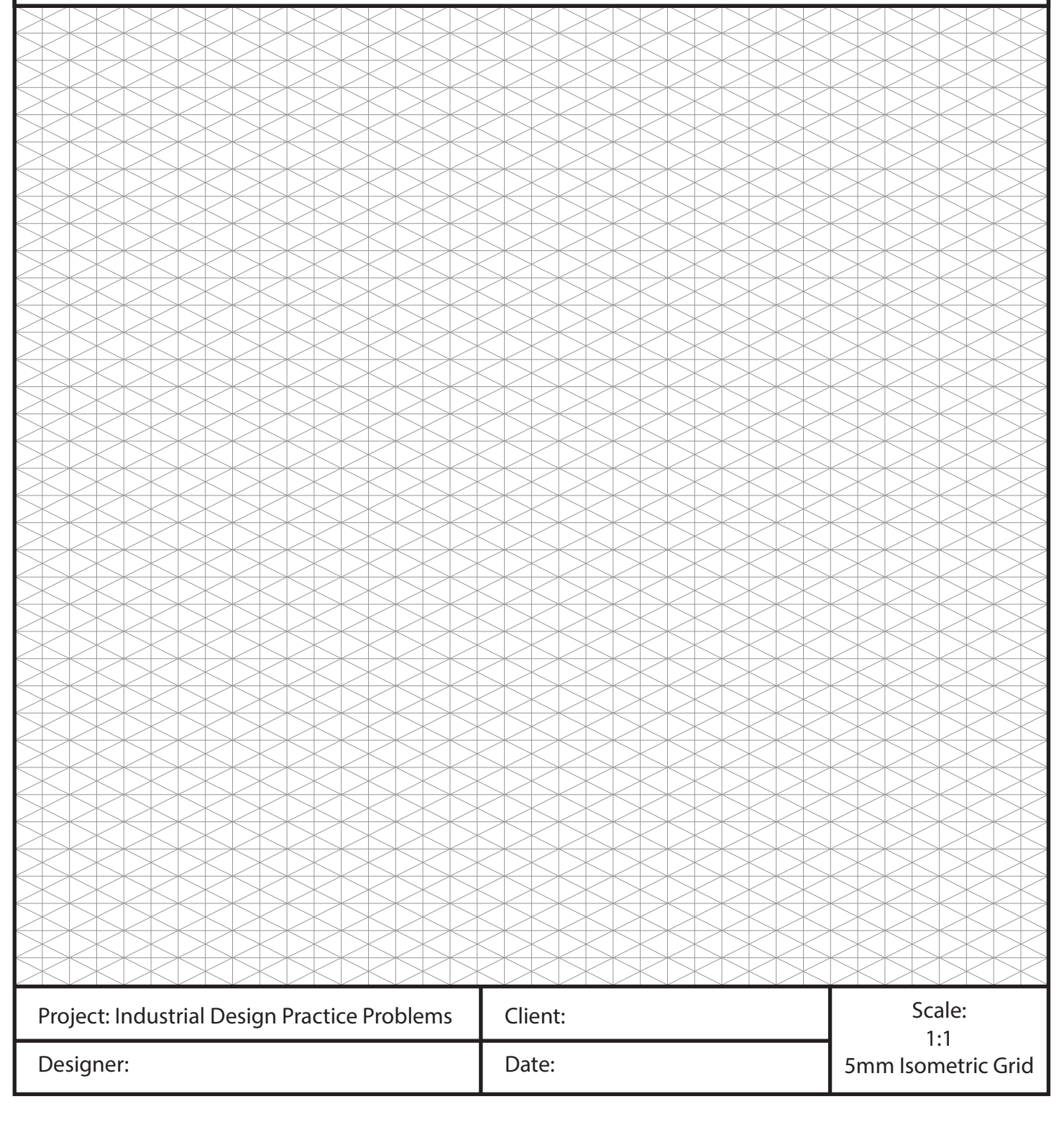

1. Use the grid below to recreate the *Isometric Drawing (3D View)*  in the top right corner of the page. 使用下面的网格在页面的右上角重新创建等轴测图形(三维视图)。

2. Once you have recreated the *Isometric Drawing* you must create the *Orthographic Views (Front, Top, Side)* for that object. 重新创建等轴测图形后,必须创建该对象的其他正交视图 (主视图、俯视图、侧视图)。 a) create the *"Front"* view in the top left corner of the page. 在页面左上角创建"主"视图。

b) create the *"Top"* view in the bottom left corner of the page. 在页面左下角创建"俯"视图。

c) create the *"Side"* view in the bottom right corner of the page. 在页面右下角创建"侧"视图。

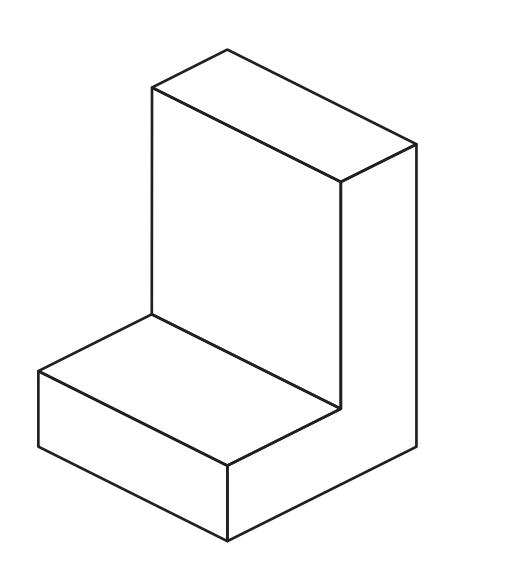

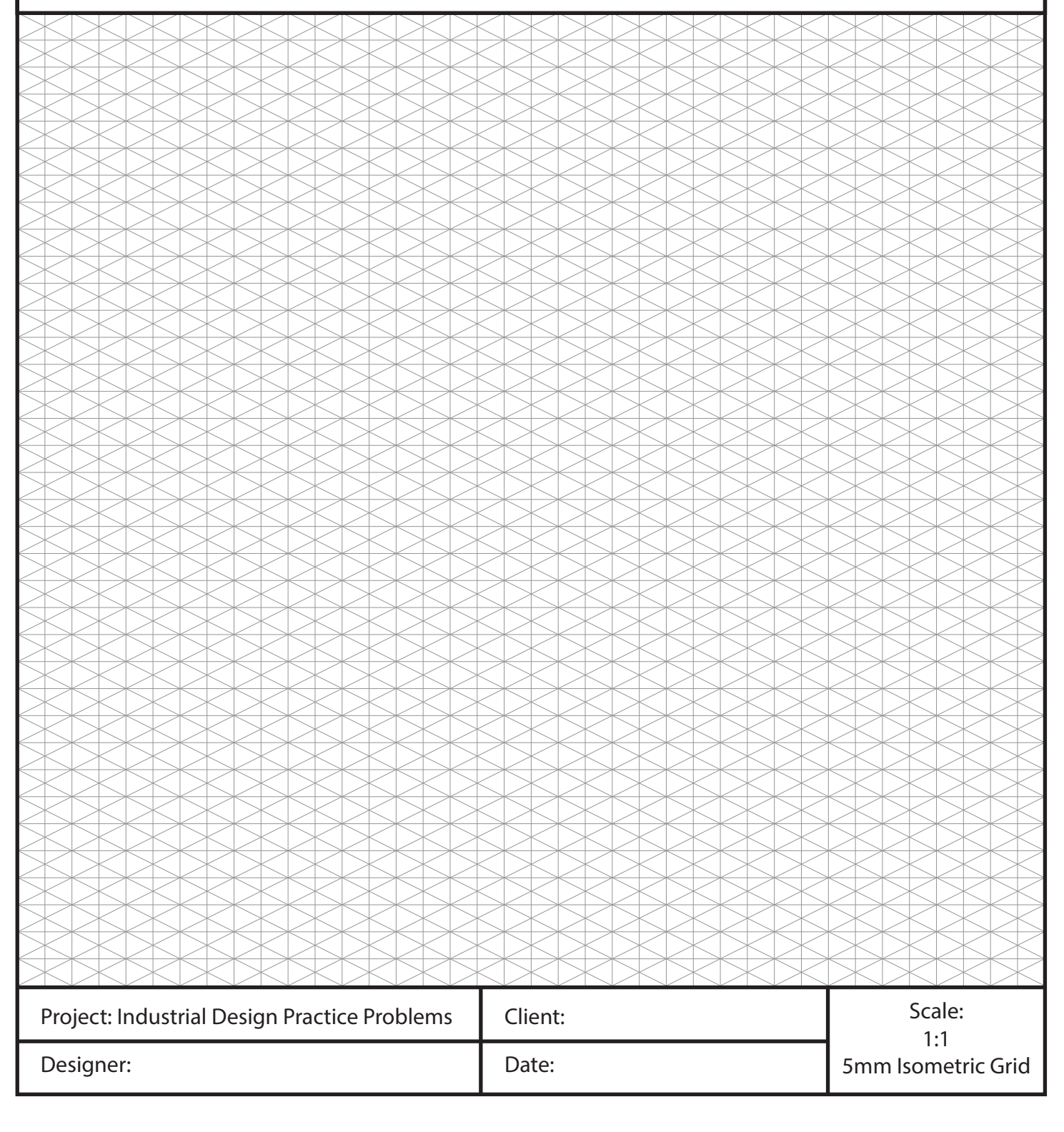

1. Use the grid below to recreate the *Isometric Drawing (3D View)*  in the top right corner of the page. 使用下面的网格在页面的右上角重新创建等轴测图形(三维视图)。

2. Once you have recreated the *Isometric Drawing* you must create the *Orthographic Views (Front, Top, Side)* for that object. 重新创建等轴测图形后,必须创建该对象的其他正交视图 (主视图、俯视图、侧视图)。 a) create the *"Front"* view in the top left corner of the page. 在页面左上角创建"主"视图。

b) create the *"Top"* view in the bottom left corner of the page. 在页面左下角创建"俯"视图。

c) create the *"Side"* view in the bottom right corner of the page. 在页面右下角创建"侧"视图。

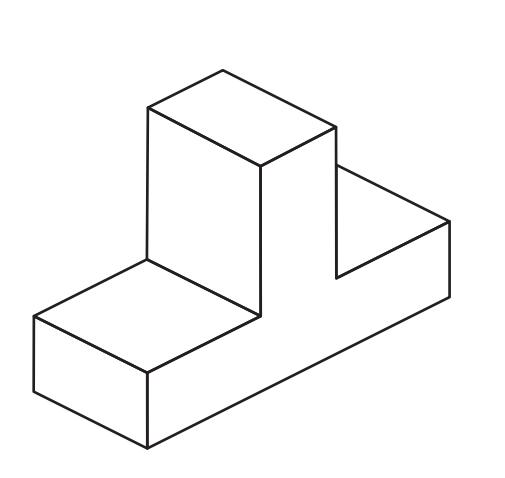

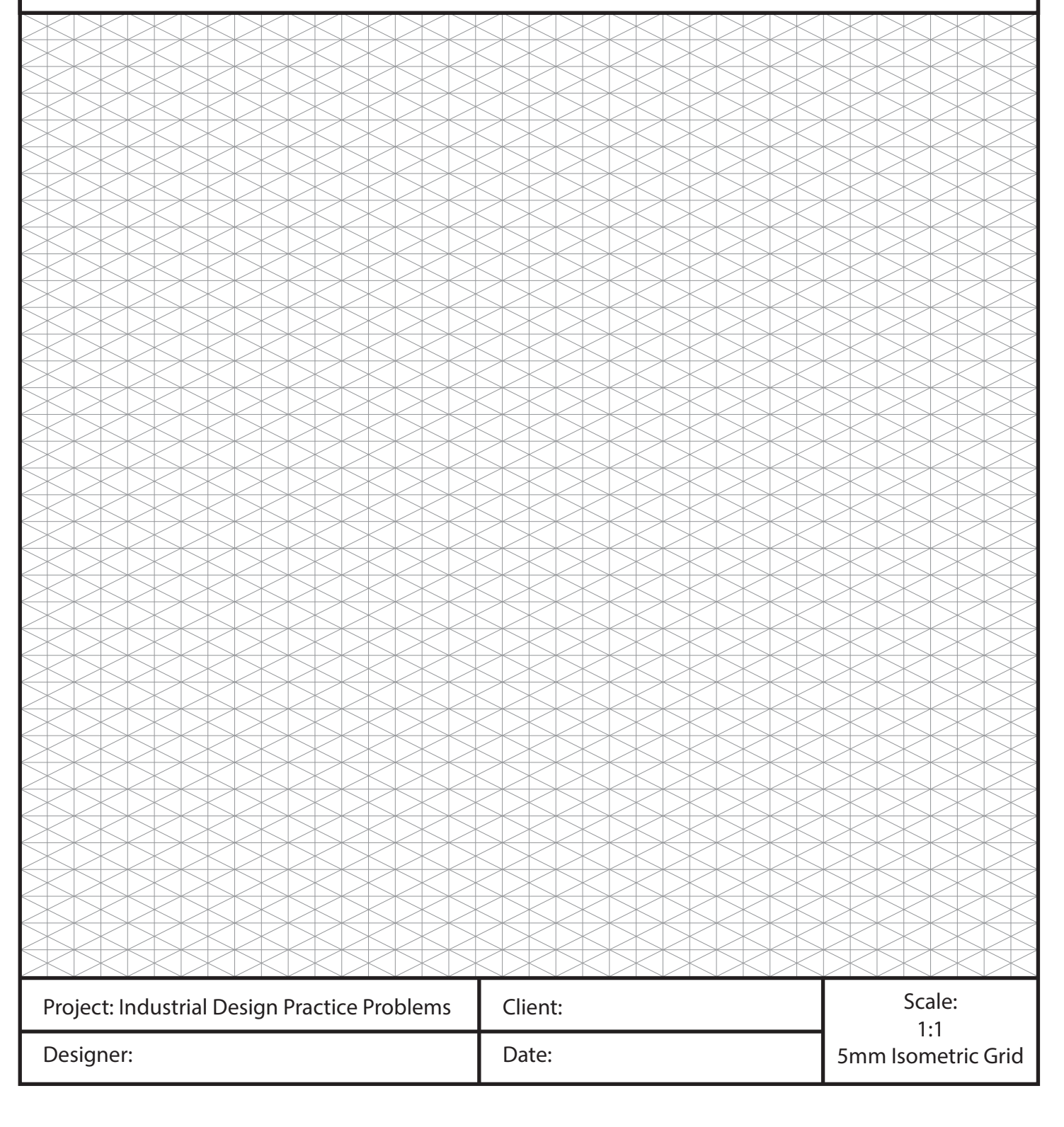

1. Use the grid below to recreate the *Isometric Drawing (3D View)*  in the top right corner of the page. 使用下面的网格在页面的右上角重新创建等轴测图形(三维视图)。

2. Once you have recreated the *Isometric Drawing* you must create the *Orthographic Views (Front, Top, Side)* for that object. 重新创建等轴测图形后,必须创建该对象的其他正交视图 (主视图、俯视图、侧视图)。 a) create the *"Front"* view in the top left corner of the page.

在页面左上角创建"主"视图。

b) create the *"Top"* view in the bottom left corner of the page. 在页面左下角创建"俯"视图。

c) create the *"Side"* view in the bottom right corner of the page. 在页面右下角创建"侧"视图。

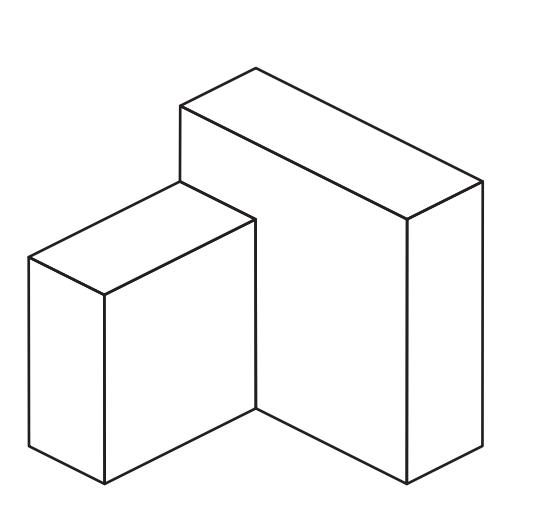

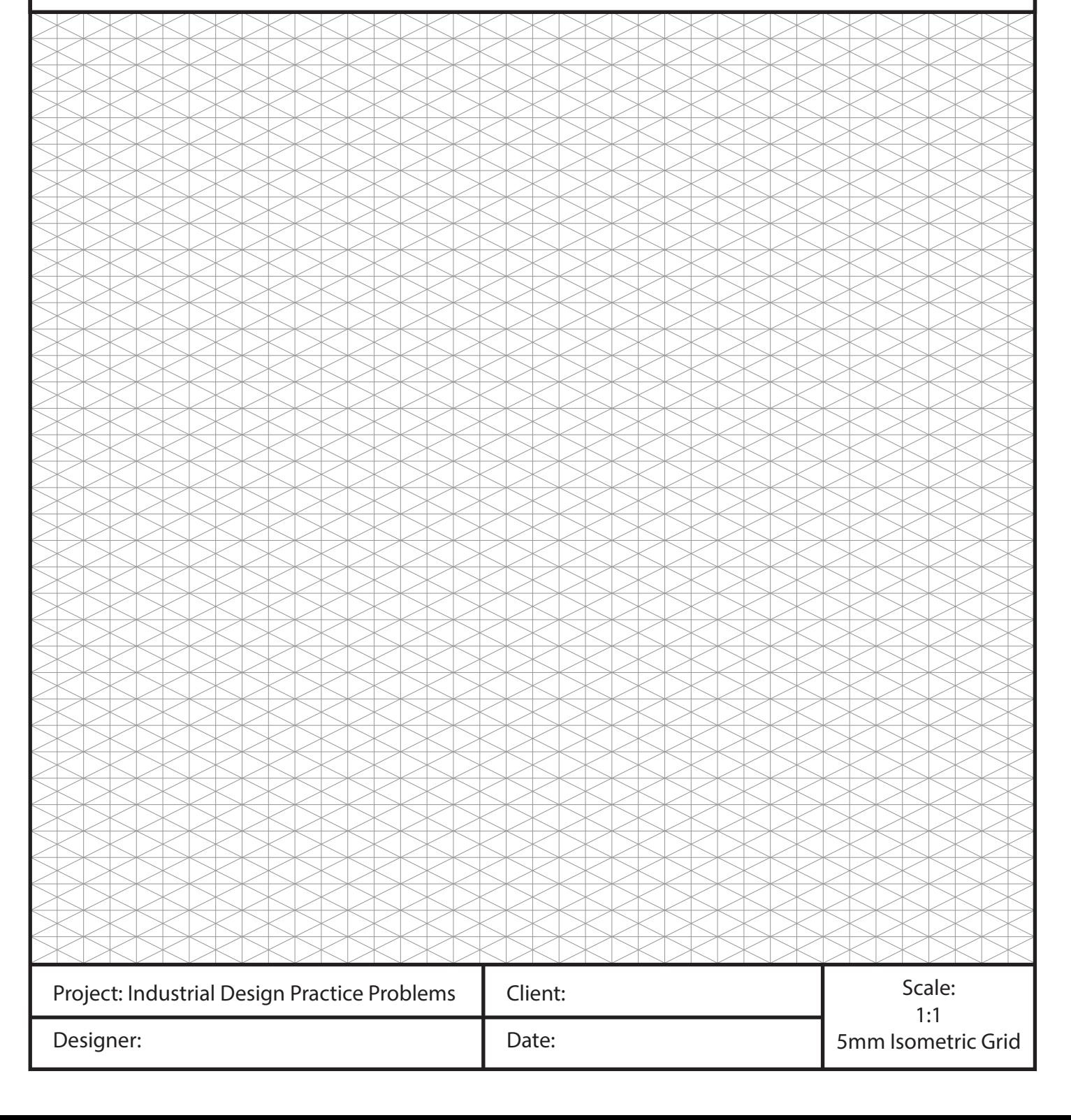

1. Use the grid below to recreate the *Isometric Drawing (3D View)*  in the top right corner of the page. 使用下面的网格在页面的右上角重新创建等轴测图形(三维视图)。

2. Once you have recreated the *Isometric Drawing* you must create the *Orthographic Views (Front, Top, Side)* for that object. 重新创建等轴测图形后,必须创建该对象的其他正交视图 (主视图、俯视图、侧视图)。 a) create the *"Front"* view in the top left corner of the page.

在页面左上角创建"主"视图。 b) create the *"Top"* view in the bottom left corner of the page. 在页面左下角创建"俯"视图。

c) create the *"Side"* view in the bottom right corner of the page. 在页面右下角创建"侧"视图。

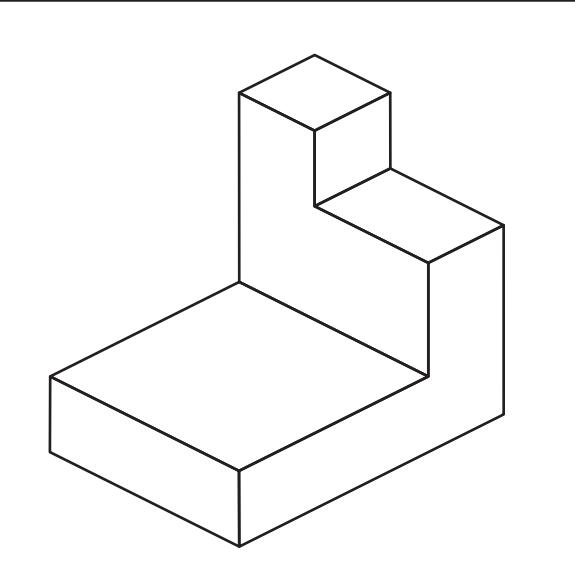

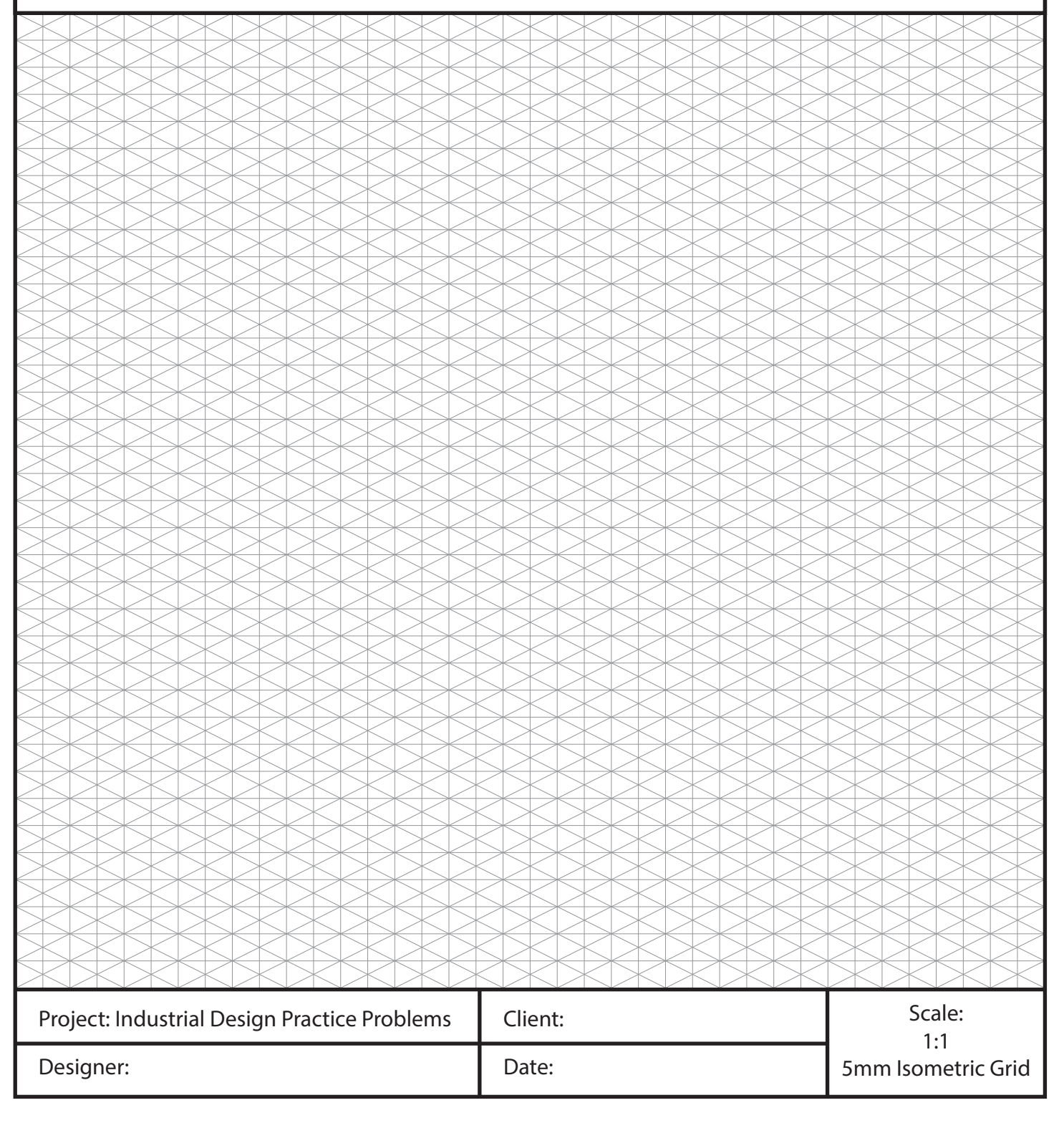

1. Use the grid below to recreate the *Isometric Drawing (3D View)*  in the top right corner of the page. 使用下面的网格在页面的右上角重新创建等轴测图形(三维视图)。

2. Once you have recreated the *Isometric Drawing* you must create the *Orthographic Views (Front, Top, Side)* for that object. 重新创建等轴测图形后,必须创建该对象的其他正交视图 (主视图、俯视图、侧视图)。 a) create the *"Front"* view in the top left corner of the page.

在页面左上角创建"主"视图。

b) create the *"Top"* view in the bottom left corner of the page. 在页面左下角创建"俯"视图。

c) create the *"Side"* view in the bottom right corner of the page. 在页面右下角创建"侧"视图。

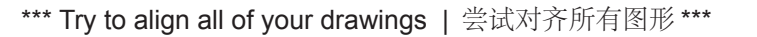

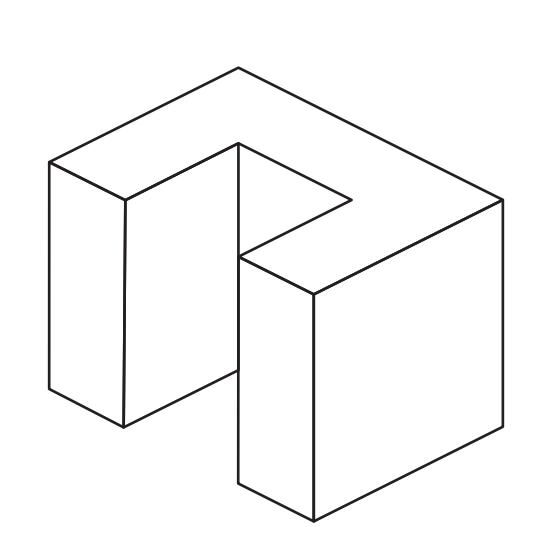

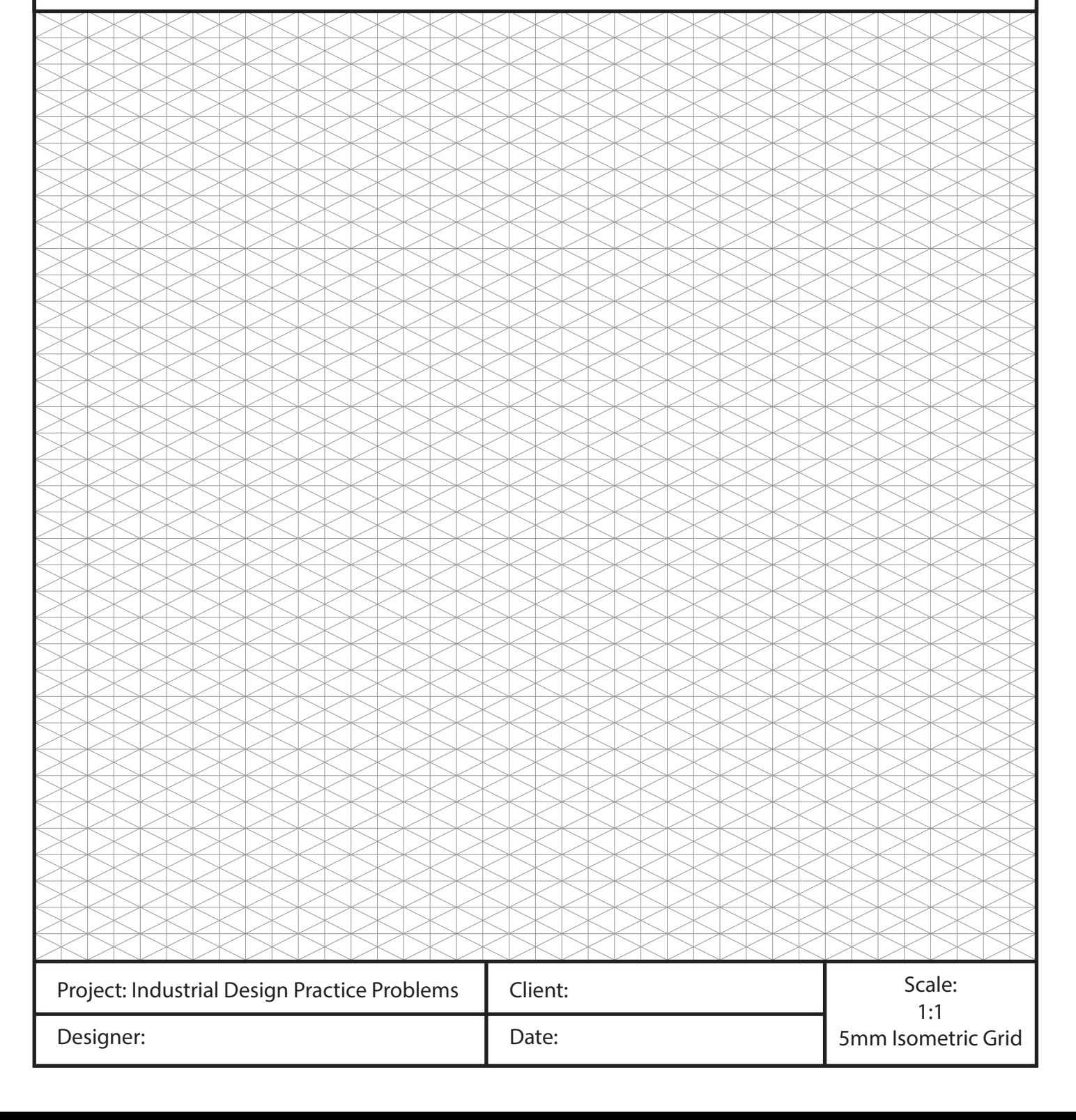

1. Use the grid below to recreate the *Isometric Drawing (3D View)*  in the top right corner of the page. 使用下面的网格在页面的右上角重新创建等轴测图形(三维视图)。

2. Once you have recreated the *Isometric Drawing* you must create the *Orthographic Views (Front, Top, Side)* for that object. 重新创建等轴测图形后,必须创建该对象的其他正交视图 (主视图、俯视图、侧视图)。 a) create the *"Front"* view in the top left corner of the page. 在页面左上角创建"主"视图。

b) create the *"Top"* view in the bottom left corner of the page. 在页面左下角创建"俯"视图。

c) create the *"Side"* view in the bottom right corner of the page. 在页面右下角创建"侧"视图。

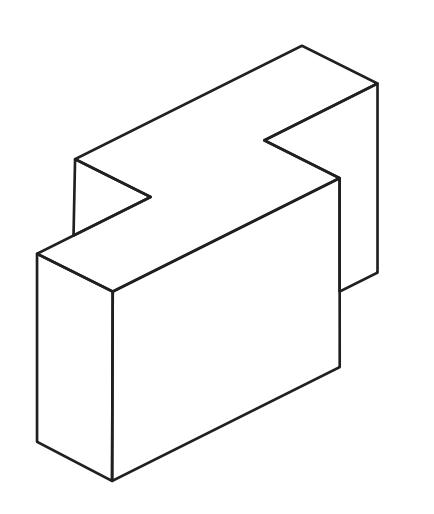

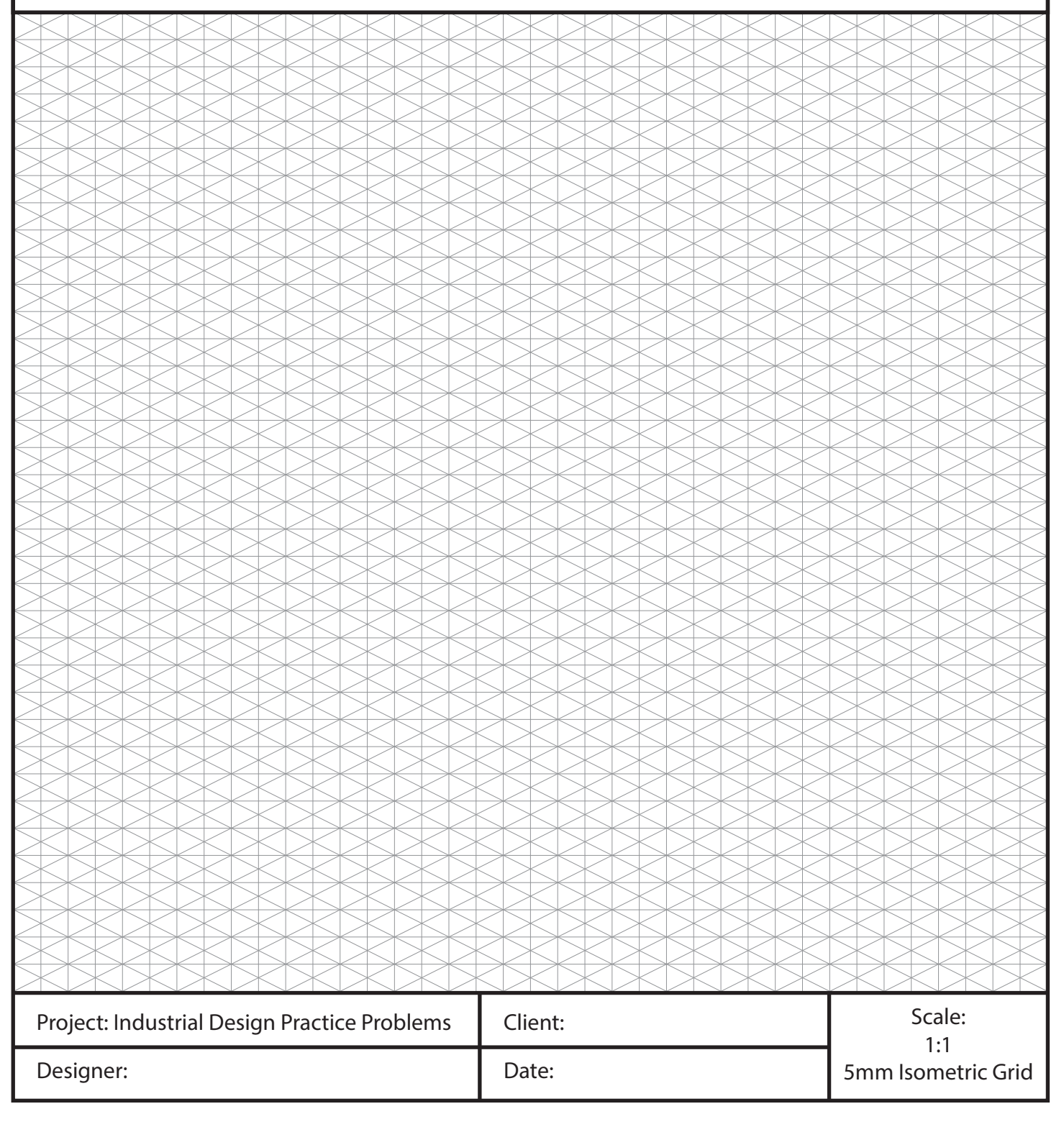

1. Use the grid below to recreate the *Isometric Drawing (3D View)*  in the top right corner of the page. 使用下面的网格在页面的右上角重新创建等轴测图形(三维视图)。

2. Once you have recreated the *Isometric Drawing* you must create the *Orthographic Views (Front, Top, Side)* for that object. 重新创建等轴测图形后,必须创建该对象的其他正交视图 (主视图、俯视图、侧视图)。

a) create the *"Front"* view in the top left corner of the page. 在页面左上角创建"主"视图。

b) create the *"Top"* view in the bottom left corner of the page. 在页面左下角创建"俯"视图。

c) create the *"Side"* view in the bottom right corner of the page. 在页面右下角创建"侧"视图。

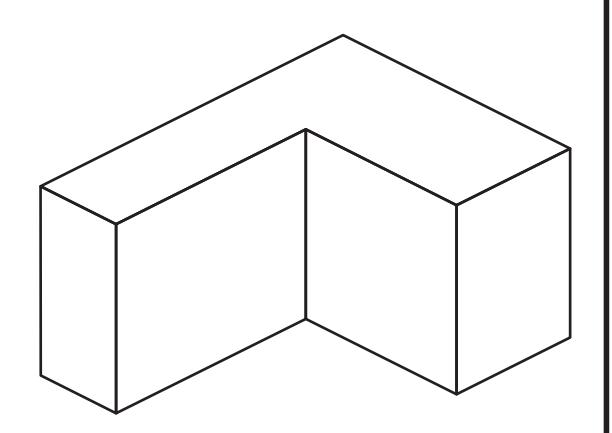

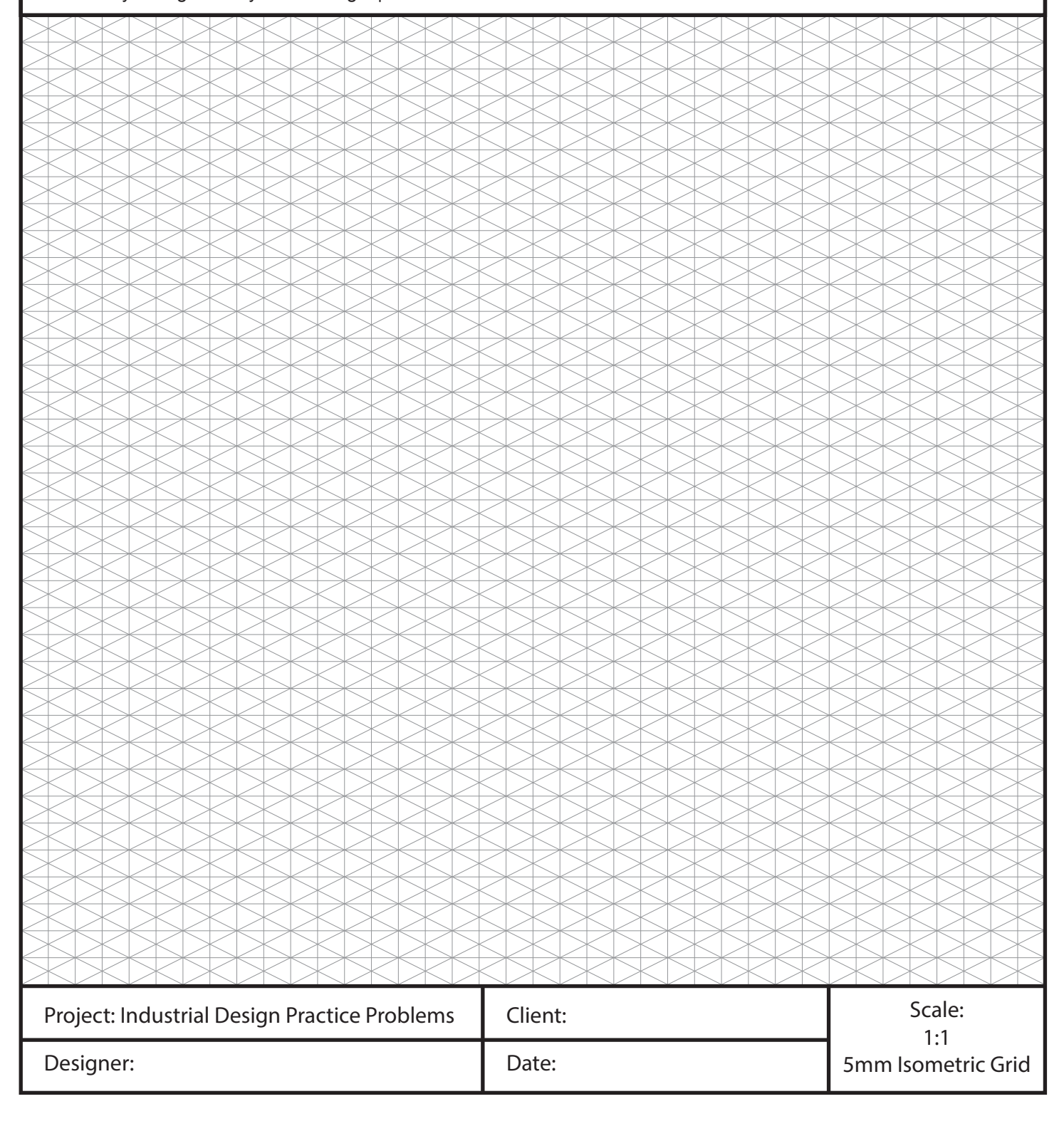

1. Use the grid below to recreate the *Isometric Drawing (3D View)*  in the top right corner of the page. 使用下面的网格在页面的右上角重新创建等轴测图形(三维视图)。

2. Once you have recreated the *Isometric Drawing* you must create the *Orthographic Views (Front, Top, Side)* for that object. 重新创建等轴测图形后,必须创建该对象的其他正交视图 (主视图、俯视图、侧视图)。 a) create the *"Front"* view in the top left corner of the page. 在页面左上角创建"主"视图。

b) create the *"Top"* view in the bottom left corner of the page. 在页面左下角创建"俯"视图。

c) create the *"Side"* view in the bottom right corner of the page. 在页面右下角创建"侧"视图。

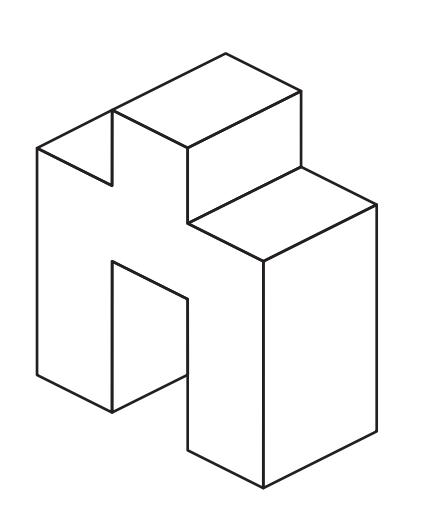

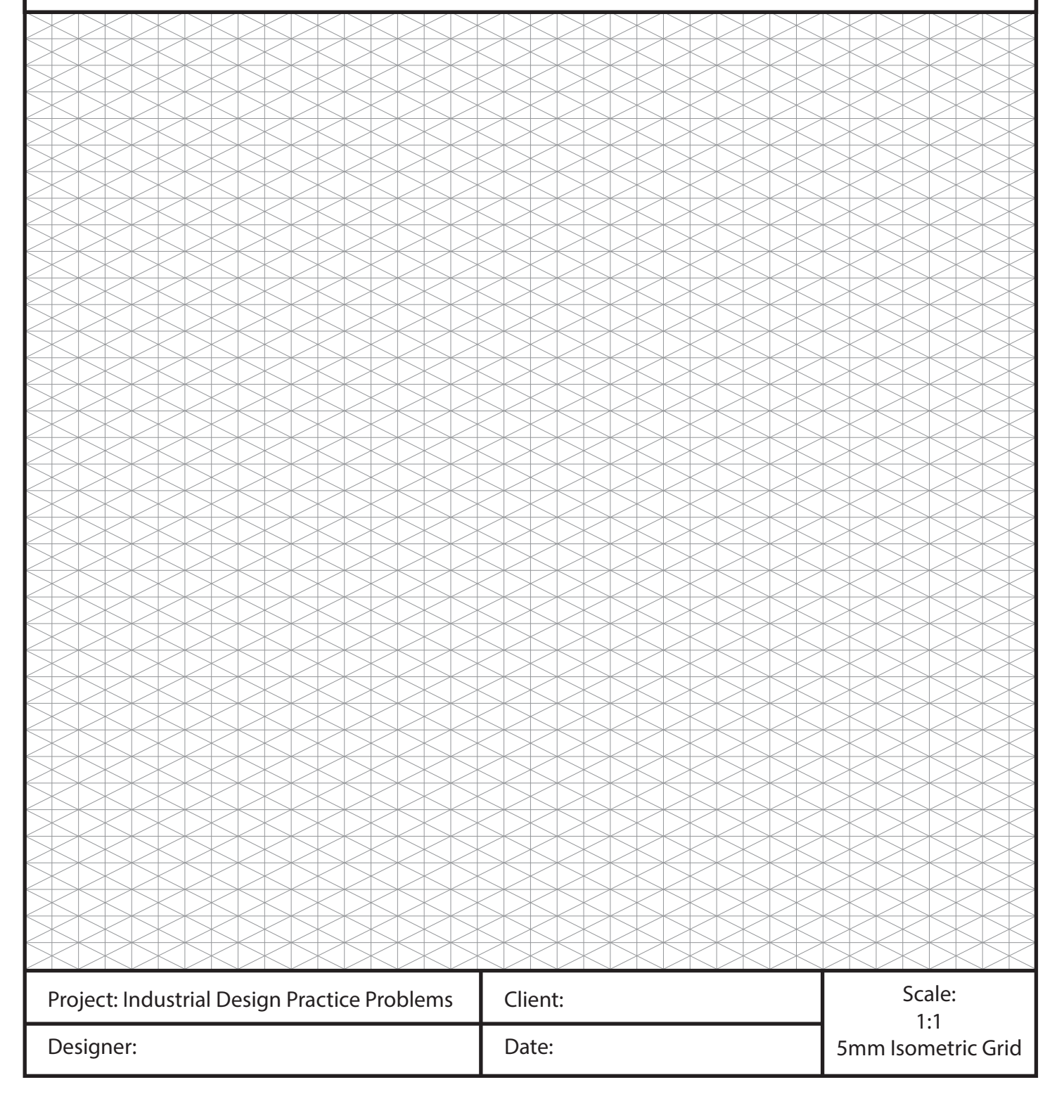

1. Use the grid below to recreate the *Isometric Drawing (3D View)*  in the top right corner of the page. 使用下面的网格在页面的右上角重新创建等轴测图形(三维视图)。

2. Once you have recreated the *Isometric Drawing* you must create the *Orthographic Views (Front, Top, Side)* for that object. 重新创建等轴测图形后,必须创建该对象的其他正交视图 (主视图、俯视图、侧视图)。 a) create the *"Front"* view in the top left corner of the page. 在页面左上角创建"主"视图。

b) create the *"Top"* view in the bottom left corner of the page. 在页面左下角创建"俯"视图。

c) create the *"Side"* view in the bottom right corner of the page. 在页面右下角创建"侧"视图。

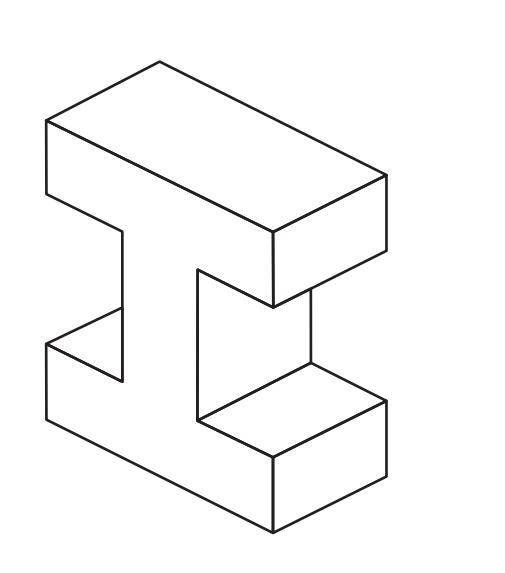

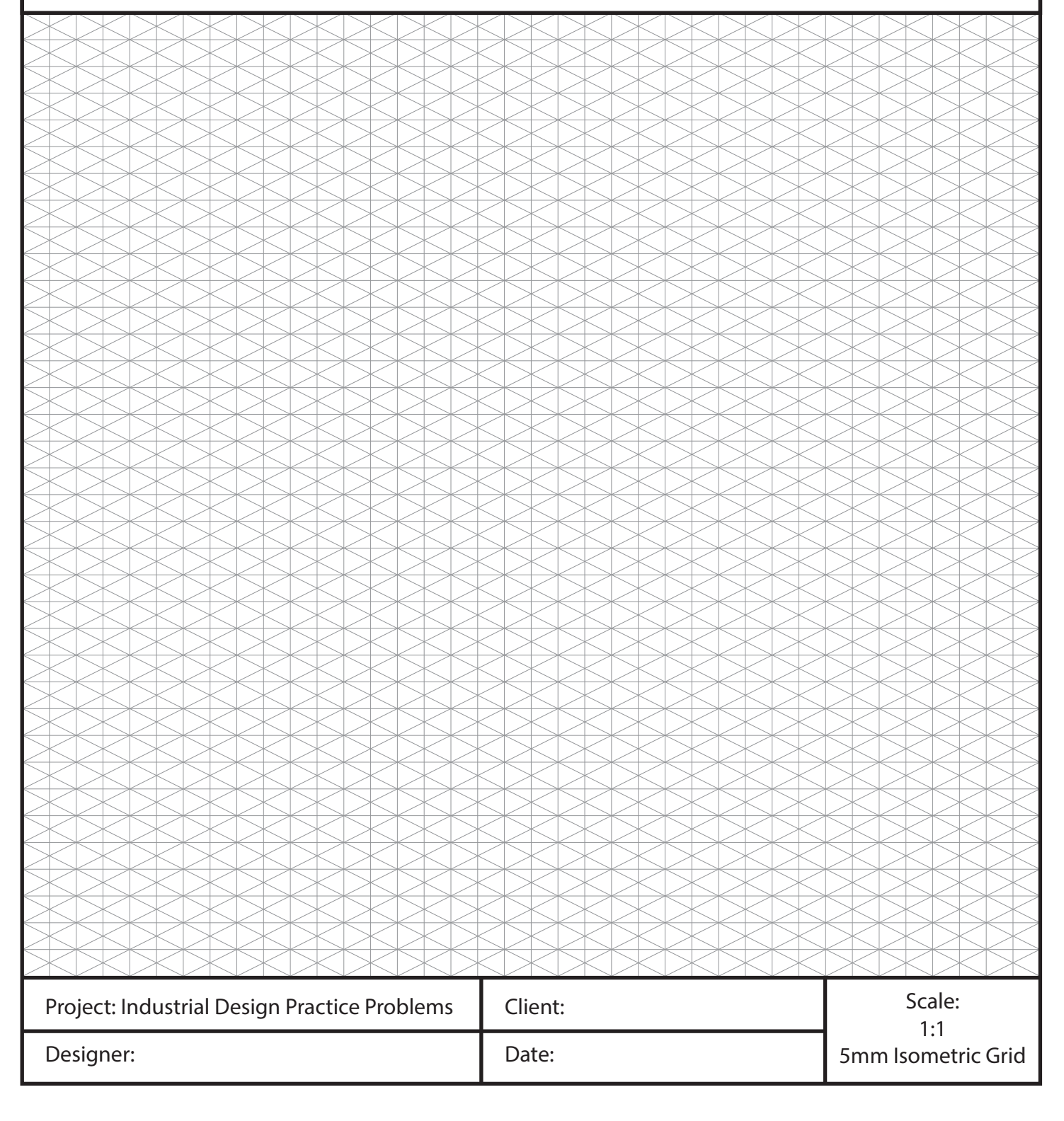

1. Use the grid below to recreate the *Isometric Drawing (3D View)*  in the top right corner of the page. 使用下面的网格在页面的右上角重新创建等轴测图形(三维视图)。

2. Once you have recreated the *Isometric Drawing* you must create the *Orthographic Views (Front, Top, Side)* for that object. 重新创建等轴测图形后,必须创建该对象的其他正交视图 (主视图、俯视图、侧视图)。 a) create the *"Front"* view in the top left corner of the page. 在页面左上角创建"主"视图。

b) create the *"Top"* view in the bottom left corner of the page. 在页面左下角创建"俯"视图。

c) create the *"Side"* view in the bottom right corner of the page. 在页面右下角创建"侧"视图。

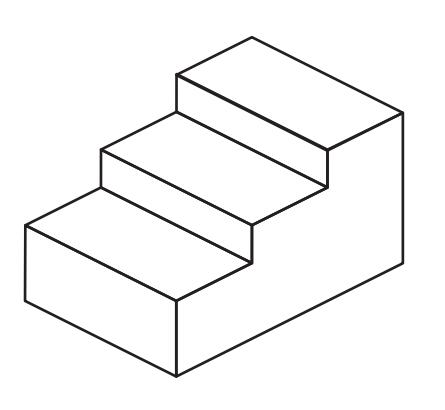

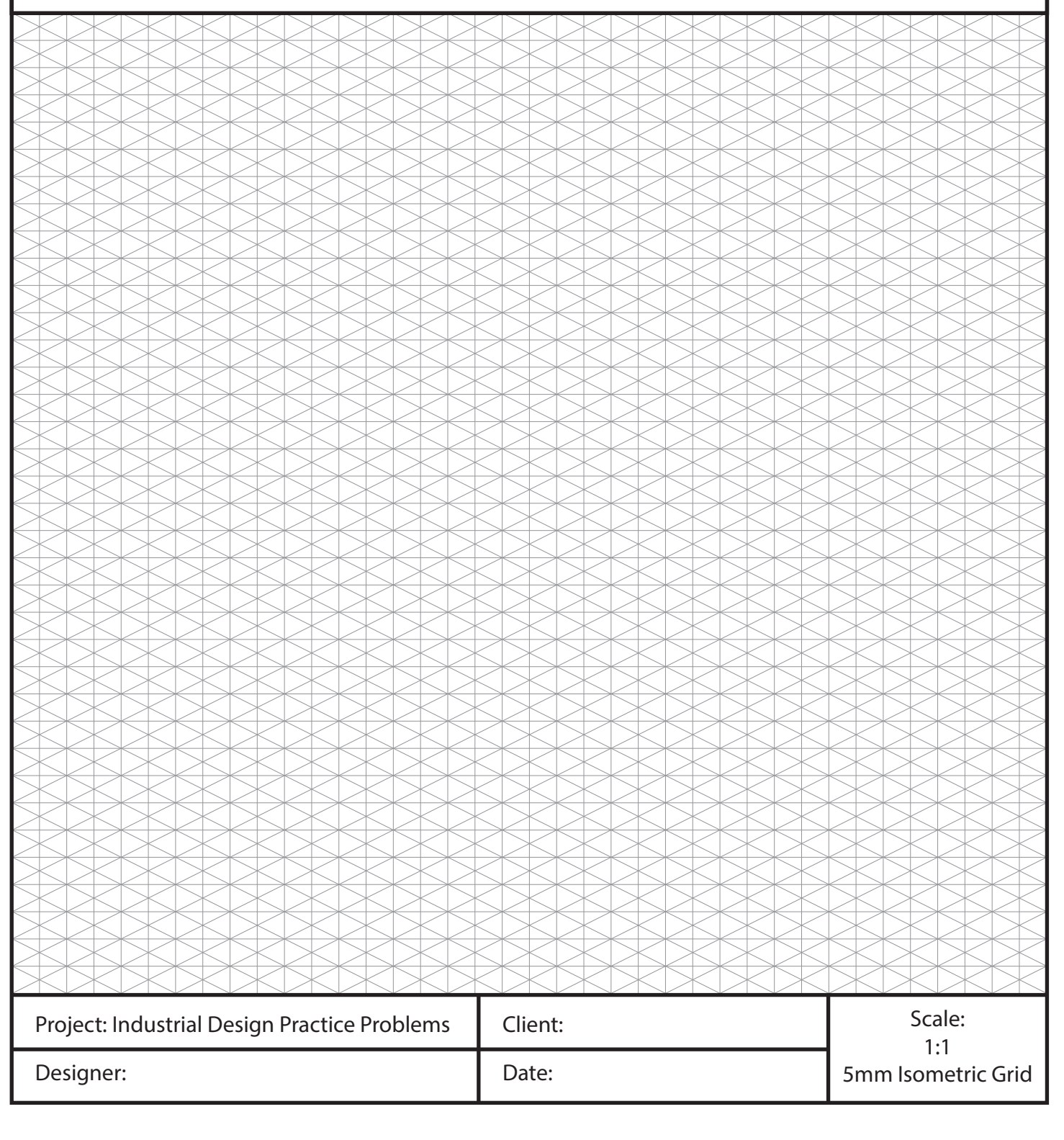

1. Use the grid below to recreate the *Isometric Drawing (3D View)*  in the top right corner of the page. 使用下面的网格在页面的右上角重新创建等轴测图形(三维视图)。

2. Once you have recreated the *Isometric Drawing* you must create the *Orthographic Views (Front, Top, Side)* for that object. 重新创建等轴测图形后,必须创建该对象的其他正交视图 (主视图、俯视图、侧视图)。 a) create the *"Front"* view in the top left corner of the page. 在页面左上角创建"主"视图。

b) create the *"Top"* view in the bottom left corner of the page. 在页面左下角创建"俯"视图。

c) create the *"Side"* view in the bottom right corner of the page. 在页面右下角创建"侧"视图。

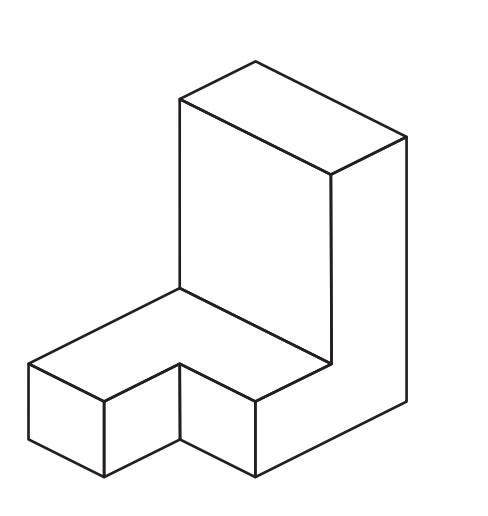

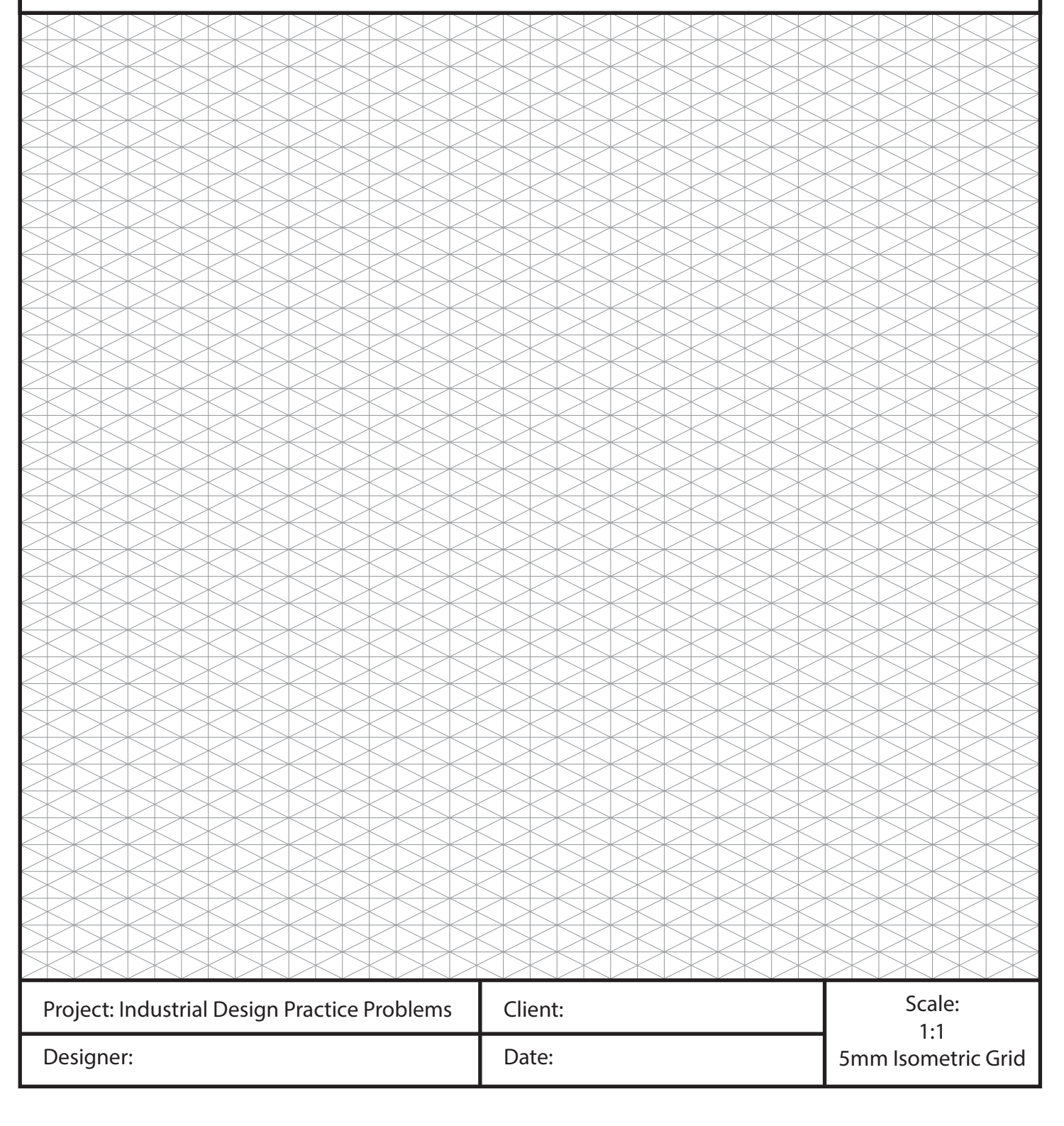

1. Use the grid below to recreate the *Isometric Drawing (3D View)*  in the top right corner of the page. 使用下面的网格在页面的右上角重新创建等轴测图形(三维视图)。

2. Once you have recreated the *Isometric Drawing* you must create the *Orthographic Views (Front, Top, Side)* for that object. 重新创建等轴测图形后,必须创建该对象的其他正交视图 (主视图、俯视图、侧视图)。 a) create the *"Front"* view in the top left corner of the page.

在页面左上角创建"主"视图。 b) create the *"Top"* view in the bottom left corner of the page. 在页面左下角创建"俯"视图。

c) create the *"Side"* view in the bottom right corner of the page. 在页面右下角创建"侧"视图。

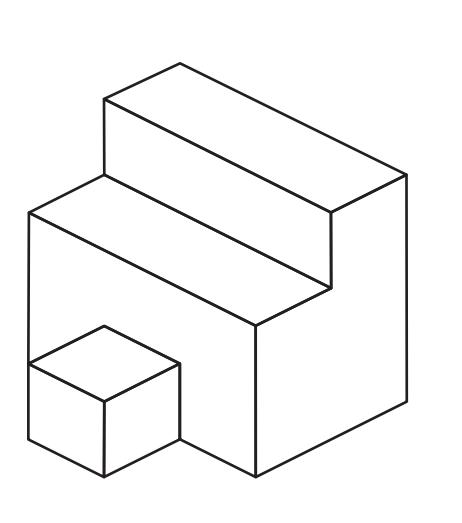

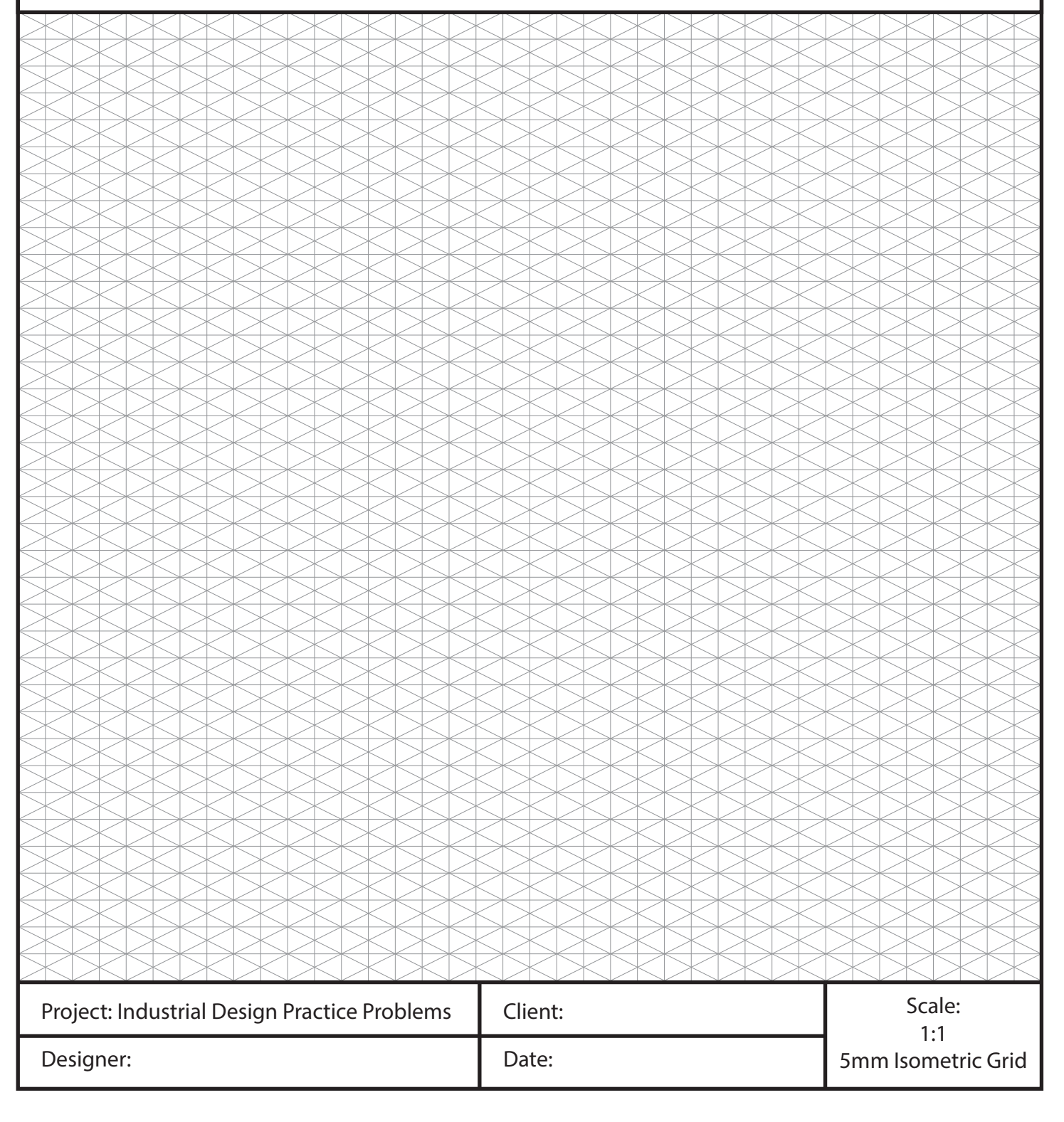

1. Use the grid below to recreate the *Isometric Drawing (3D View)*  in the top right corner of the page. 使用下面的网格在页面的右上角重新创建等轴测图形(三维视图)。

2. Once you have recreated the *Isometric Drawing* you must create the *Orthographic Views (Front, Top, Side)* for that object. 重新创建等轴测图形后,必须创建该对象的其他正交视图 (主视图、俯视图、侧视图)。 a) create the *"Front"* view in the top left corner of the page. 在页面左上角创建"主"视图。

b) create the *"Top"* view in the bottom left corner of the page. 在页面左下角创建"俯"视图。

c) create the *"Side"* view in the bottom right corner of the page. 在页面右下角创建"侧"视图。

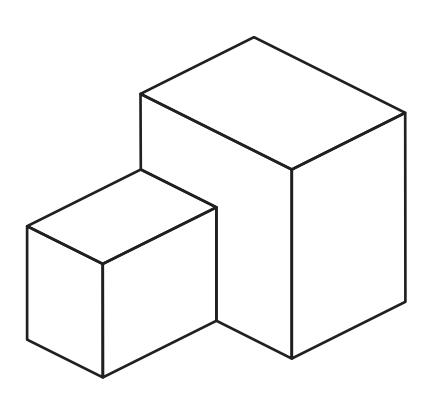

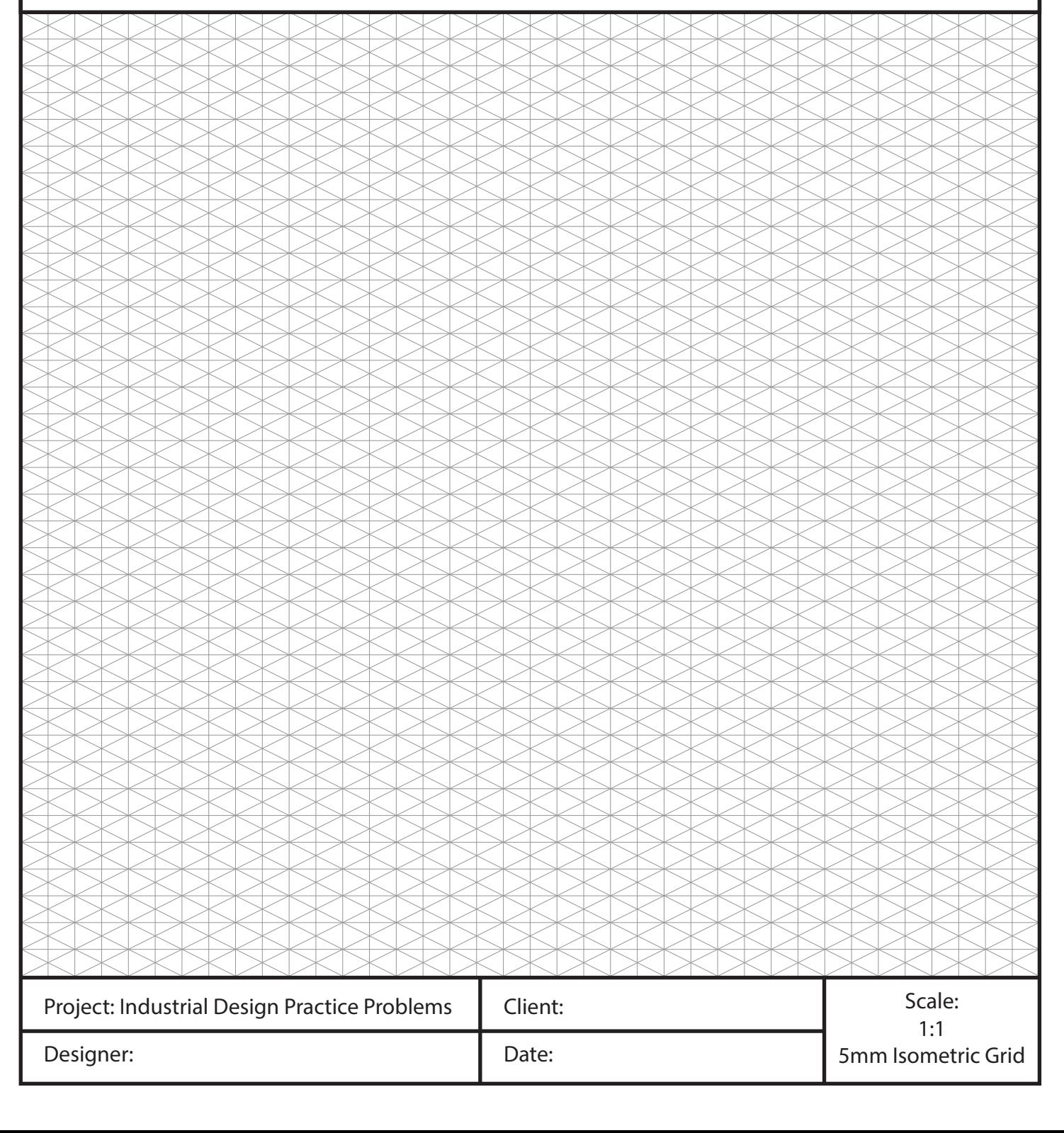

1. Use the grid below to recreate the *Isometric Drawing (3D View)*  in the top right corner of the page. 使用下面的网格在页面的右上角重新创建等轴测图形(三维视图)。

2. Once you have recreated the *Isometric Drawing* you must create the *Orthographic Views (Front, Top, Side)* for that object. 重新创建等轴测图形后,必须创建该对象的其他正交视图 (主视图、俯视图、侧视图)。 a) create the *"Front"* view in the top left corner of the page.

在页面左上角创建"主"视图。 b) create the *"Top"* view in the bottom left corner of the page. 在页面左下角创建"俯"视图。

c) create the *"Side"* view in the bottom right corner of the page. 在页面右下角创建"侧"视图。

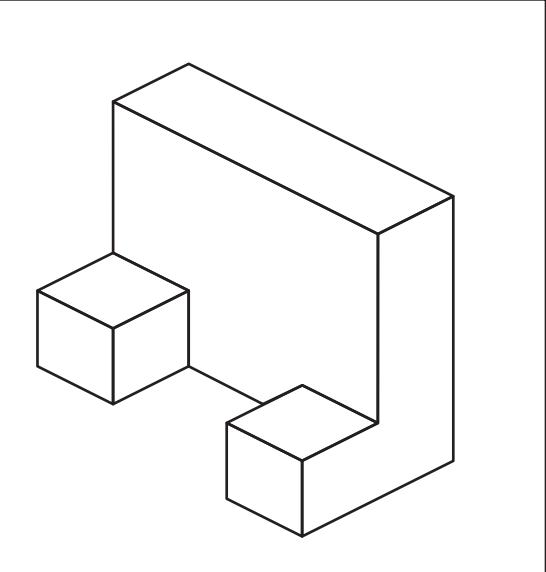

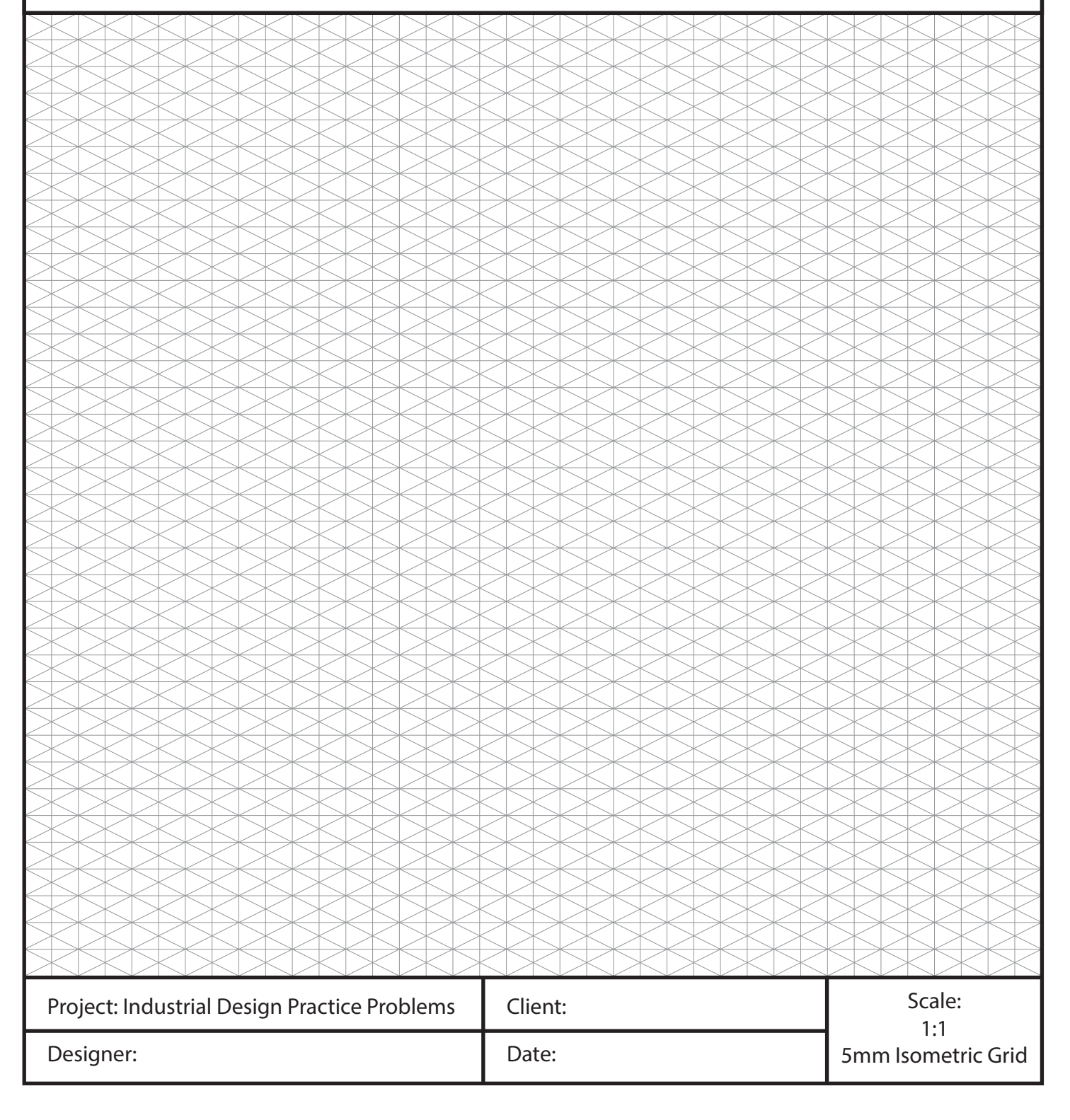

1. Use the grid below to recreate the *Isometric Drawing (3D View)*  in the top right corner of the page. 使用下面的网格在页面的右上角重新创建等轴测图形(三维视图)。

2. Once you have recreated the *Isometric Drawing* you must create the *Orthographic Views (Front, Top, Side)* for that object. 重新创建等轴测图形后,必须创建该对象的其他正交视图 (主视图、俯视图、侧视图)。 a) create the *"Front"* view in the top left corner of the page.

在页面左上角创建"主"视图。

b) create the *"Top"* view in the bottom left corner of the page. 在页面左下角创建"俯"视图。

c) create the *"Side"* view in the bottom right corner of the page. 在页面右下角创建"侧"视图。

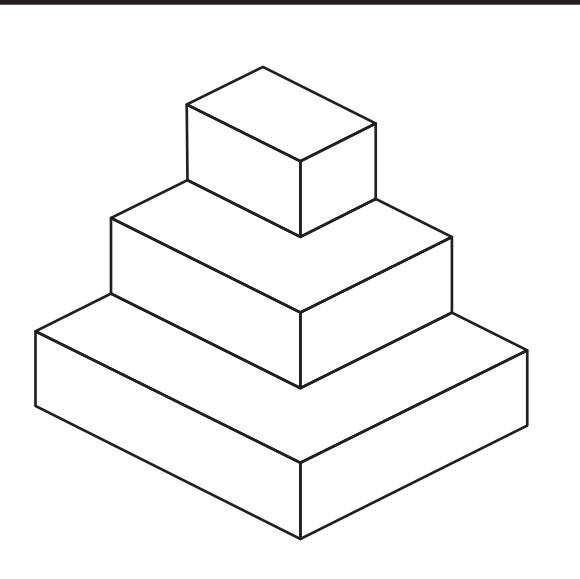

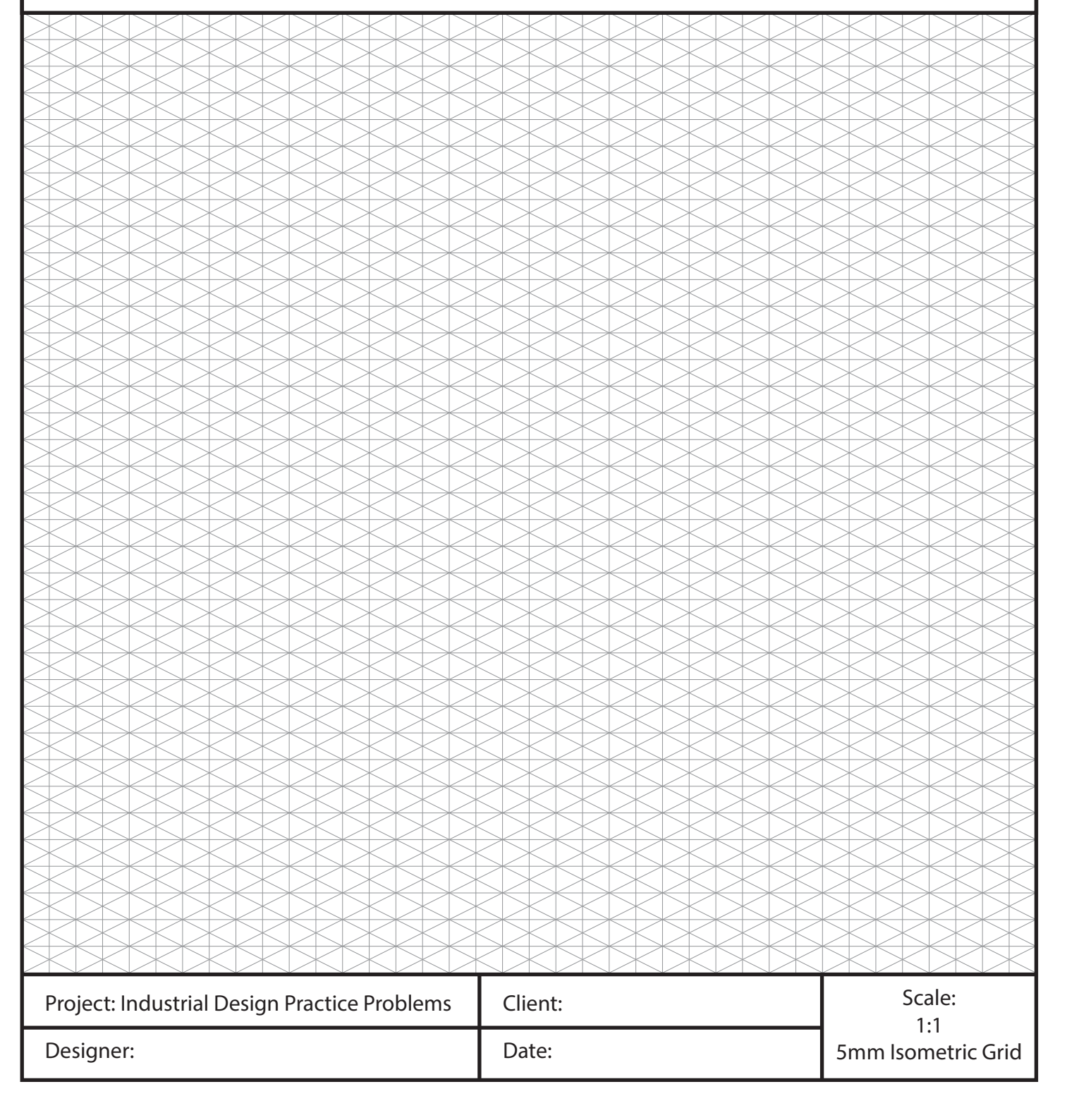

1. Use the grid below to recreate the *Isometric Drawing (3D View)*  in the top right corner of the page. 使用下面的网格在页面的右上角重新创建等轴测图形(三维视图)。

2. Once you have recreated the *Isometric Drawing* you must create the *Orthographic Views (Front, Top, Side)* for that object. 重新创建等轴测图形后,必须创建该对象的其他正交视图 (主视图、俯视图、侧视图)。 a) create the *"Front"* view in the top left corner of the page.

在页面左上角创建"主"视图。

b) create the *"Top"* view in the bottom left corner of the page. 在页面左下角创建"俯"视图。

c) create the *"Side"* view in the bottom right corner of the page. 在页面右下角创建"侧"视图。

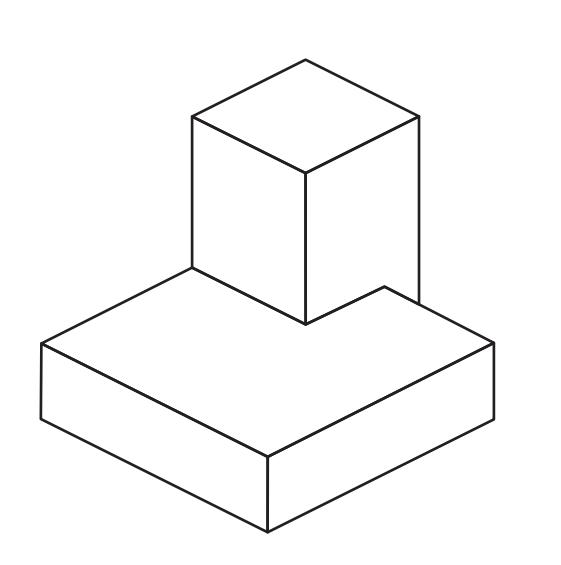

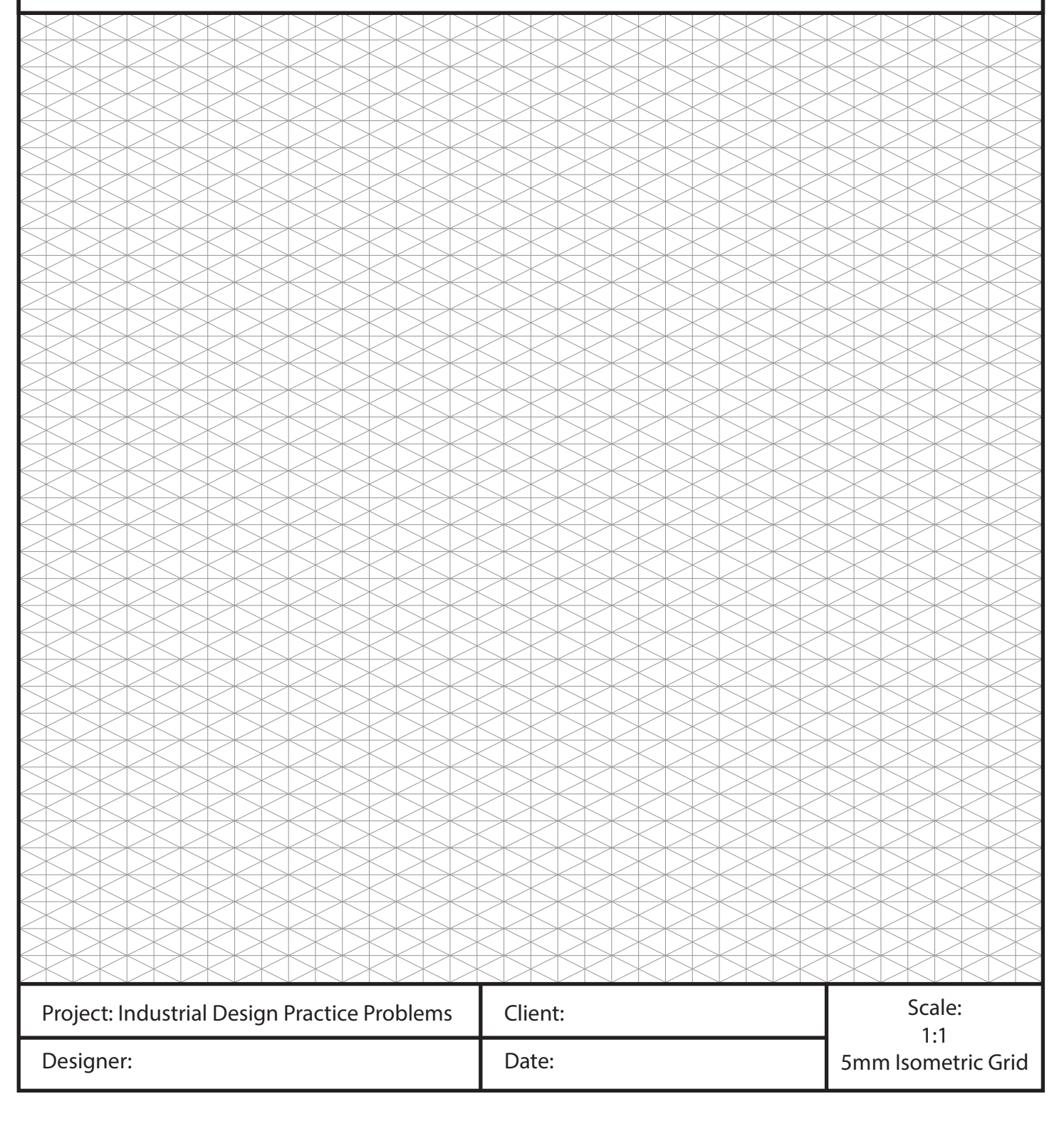

1. Use the grid below to recreate the *Isometric Drawing (3D View)*  in the top right corner of the page. 使用下面的网格在页面的右上角重新创建等轴测图形(三维视图)。

2. Once you have recreated the *Isometric Drawing* you must create the *Orthographic Views (Front, Top, Side)* for that object. 重新创建等轴测图形后,必须创建该对象的其他正交视图 (主视图、俯视图、侧视图)。 a) create the *"Front"* view in the top left corner of the page.

在页面左上角创建"主"视图。 b) create the *"Top"* view in the bottom left corner of the page.

在页面左下角创建"俯"视图。

c) create the *"Side"* view in the bottom right corner of the page. 在页面右下角创建"侧"视图。

![](_page_19_Picture_7.jpeg)

![](_page_19_Figure_8.jpeg)

1. Use the grid below to recreate the *Isometric Drawing (3D View)*  in the top right corner of the page. 使用下面的网格在页面的右上角重新创建等轴测图形(三维视图)。

2. Once you have recreated the *Isometric Drawing* you must create the *Orthographic Views (Front, Top, Side)* for that object. 重新创建等轴测图形后,必须创建该对象的其他正交视图 (主视图、俯视图、侧视图)。 a) create the *"Front"* view in the top left corner of the page.

在页面左上角创建"主"视图。

b) create the *"Top"* view in the bottom left corner of the page. 在页面左下角创建"俯"视图。

c) create the *"Side"* view in the bottom right corner of the page. 在页面右下角创建"侧"视图。

![](_page_20_Picture_7.jpeg)

![](_page_20_Figure_8.jpeg)

1. Use the grid below to recreate the *Isometric Drawing (3D View)*  in the top right corner of the page. 使用下面的网格在页面的右上角重新创建等轴测图形(三维视图)。

2. Once you have recreated the *Isometric Drawing* you must create the *Orthographic Views (Front, Top, Side)* for that object. 重新创建等轴测图形后,必须创建该对象的其他正交视图 (主视图、俯视图、侧视图)。 a) create the *"Front"* view in the top left corner of the page.

在页面左上角创建"主"视图。

b) create the *"Top"* view in the bottom left corner of the page. 在页面左下角创建"俯"视图。

c) create the *"Side"* view in the bottom right corner of the page. 在页面右下角创建"侧"视图。

![](_page_21_Picture_7.jpeg)

![](_page_21_Figure_8.jpeg)

1. Use the grid below to recreate the *Isometric Drawing (3D View)*  in the top right corner of the page. 使用下面的网格在页面的右上角重新创建等轴测图形(三维视图)。

2. Once you have recreated the *Isometric Drawing* you must create the *Orthographic Views (Front, Top, Side)* for that object. 重新创建等轴测图形后,必须创建该对象的其他正交视图 (主视图、俯视图、侧视图)。 a) create the *"Front"* view in the top left corner of the page.

在页面左上角创建"主"视图。

b) create the *"Top"* view in the bottom left corner of the page. 在页面左下角创建"俯"视图。

c) create the *"Side"* view in the bottom right corner of the page. 在页面右下角创建"侧"视图。

![](_page_22_Figure_7.jpeg)

![](_page_22_Figure_8.jpeg)

1. Use the grid below to recreate the *Isometric Drawing (3D View)*  in the top right corner of the page. 使用下面的网格在页面的右上角重新创建等轴测图形(三维视图)。

2. Once you have recreated the *Isometric Drawing* you must create the *Orthographic Views (Front, Top, Side)* for that object. 重新创建等轴测图形后,必须创建该对象的其他正交视图 (主视图、俯视图、侧视图)。 a) create the *"Front"* view in the top left corner of the page.

在页面左上角创建"主"视图。 b) create the *"Top"* view in the bottom left corner of the page.

在页面左下角创建"俯"视图。

c) create the *"Side"* view in the bottom right corner of the page. 在页面右下角创建"侧"视图。

![](_page_23_Picture_7.jpeg)

![](_page_23_Figure_8.jpeg)